# ITALIANO

# **INDICE**

trovaprezzi.it

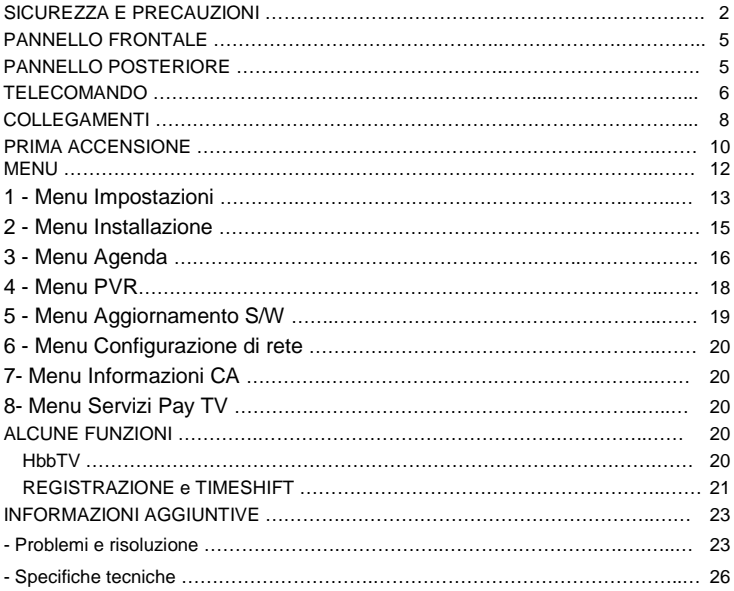

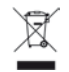

#### **INFORMAZIONI AGLI UTENTI**

#### **ai sensi del Decreto Legislativo N° 49 del 14 Marzo 2014**

**"Attuazione della Direttiva 2012/19/UE sui rifiuti di apparecchiature elettriche ed elettroniche (RAEE)"** Il simbolo del cassonetto barrato riportato sull'apparecchiatura indica che il prodotto alla fine della propria vita utile deve essere raccolto separatamente dagli altri rifiuti. L'utente dovrà, pertanto, conferire l'apparecchiatura integra dei componenti essenziali giunta a fine vita agli idonei centri di raccolta differenziata dei rifiuti elettronici ed elettrotecnici, oppure riconsegnarla al rivenditore al momento dell'acquisto di nuova apparecchiatura di tipo equivalente, in ragione di uno a uno, oppure 1 a zero per le apparecchiature aventi lato maggiore inferiore a 25 cm. L'adeguata raccolta differenziata per l'avvio successivo dell'apparecchiatura dimessa al riciclaggio, al trattamento e allo smaltimento ambientale compatibile contribuisce ad evitare possibili effetti negativi sull'ambiente e sulla salute e favorisce il riciclo dei materiali di cui è composta l'apparecchiatura. Lo smaltimento abusivo del prodotto da parte dell'utente comporta l'applicazione delle sanzioni amministrative di cui al D.Lgs n. 152/2006 nonché quelle previste dal D.Lgs N° 49 del 14 Marzo 2014.

# **SICUREZZA E PRECAUZIONI**

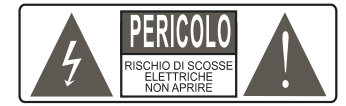

**ATTENZIONE:** per ridurre i rischi di scosse elettriche, non aprire l'apparecchio. Qualunque intervento dovrà essere affidato ad un tecnico specializzato. L'apertura del ricevitore comporta la decadenza automatica della garanzia.

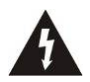

Questo simbolo indica voltaggio pericoloso all'interno del prodotto, con rischio di scossa elettrica e danni alle persone.

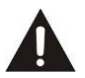

Questo simbolo indica che ci sono importanti istruzioni che accompagnano l'apparecchio.

**ATTENZIONE: l'unico modo di scollegare il decoder dalla rete di alimentazione è quello di rimuovere la spina dalla presa.** Assicurarsi che la presa di corrente sia facilmente accessibile, in modo da poter disconnettere facilmente il prodotto in caso di necessità. Leggere attentamente il manuale prima di iniziare ad utilizzare il decoder. Conservare le istruzioni per una futura consultazione. Non aprire l'apparecchio e/ o l'alimentatore, toccare i componenti interni potrebbe provocare scosse elettriche. Il contatto con una tensione di 100-240V~ può essere fatale. Prima di collegare il decoder all'alimentazione accertarsi che tutti i collegamenti siano stati eseguiti correttamente. Scollegare sempre il decoder dalla presa di corrente prima di collegare o scollegare i cavi. La mancata osservanza di queste precauzioni può provocare danni, incendi o scosse elettriche, con possibili lesioni gravi! **RETE DI ALIMENTAZIONE.** Se il modello acquistato necessita di un alimentatore l'utente è tenuto ad utilizzare quello fornito con il decoder onde evitare danni all'apparecchio stesso. L'uso di un alimentatore che non sia quello fornito comporterà l'automatico esonero da ogni responsabilità per il produttore. Controllare che la propria alimentazione di rete corrisponda a quella necessaria al funzionamento (vedere etichetta su prodotto o specifiche prodotto). Consultare il gestore di energia se non si è sicuri delle caratteristiche della propria rete elettrica. Non tentare di riparare o giuntare il cavo di alimentazione. Non manomettere il cavo di alimentazione o la spina. Accertarsi prima dell'uso che il cavo dell'alimentazione non sia danneggiato, annodato o schiacciato. Si consiglia di scollegare il decoder dall'alimentazione in caso di non utilizzo per un lungo periodo di tempo, durante i temporali o fenomeni particolari. Non staccare mai la spina da una presa tirando il cavo, evitare di toccare gli spinotti. Non effettuare operazioni di collegamento o scollegamento con mani bagnate o a piedi nudi. Non utilizzare oggetti come leve per staccare la spina da una presa. Il cavo di alimentazione dovrebbe essere protetto da una copertura in plastica per evitare che venga

danneggiato o calpestato**. In caso di odore di bruciato o fumo, staccare immediatamente la spina e contattare l'assistenza.**

**SOVRACCARICO**. Non sovraccaricare la presa di corrente, la prolunga o l'adattatore, per non causare incendi o scariche elettriche. Usare sempre cavi standard certificati. Non collegare o modificare cavi mentre il decoder è collegato all'alimentazione. Non utilizzare prolunghe di alimentazione danneggiate: potrebbero essere causa di scossa elettrica o incendio.

**LIQUIDI**. Non esporre il bene a gocce o schizzi di liquidi e non porre sull'apparecchio nessun oggetto con liquido all'interno, come vasi o simili. Non posizionare in luoghi umidi e non toccare mai con mani bagnate o umide o durante i temporali. Se un liquido penetra all'interno del decoder scollegare immediatamente e rivolgersi ad un tecnico.

**PULIZIA**. Prima di pulire il ricevitore disconnettere il cavo di alimentazione dalla presa. Per spolverare, usare sempre un panno leggermente umido (senza solventi, né detergenti).

**VENTILAZIONE**. Le fessure del ricevitore devono essere lasciate scoperte per permettere un'appropriata ventilazione. Lasciare intorno all'apparecchio uno spazio sufficiente per garantire un'areazione corretta. Non porre l'apparecchio su tappeti o simili.

**OGGETTI**. Non inserire mai oggetti nelle fessure del ricevitore. Se ciò accade scollegare il decoder e rivolgersi ad un tecnico.

**UTILIZZO RISERVATO A PERSONE ADULTE**. Il bene acquistato è un congegno elettronico sofisticato per cui assolutamente non idoneo all'uso da parte di minori. Non si risponde dei danni verificatisi a persone e cose derivanti dall'utilizzo del bene da parte di soggetti minori. Tenere l'apparecchio fuori dalla portata dei bambini. I sacchetti di plastica degli imballaggi possono essere pericolosi. Per evitare soffocamenti, tenere i sacchetti lontani dalla portata dei bambini. Le batterie e altri componenti di dimensioni ridotte possono essere ingeriti dai bambini. Si raccomanda di tenerle fuori dalla loro portata.

**ACCESSORI**. Non utilizzare accessori o parti di ricambio non originali, potrebbero causare danni al ricevitore.

**CONNESSIONE ALLA TV O AD ALTRI APPARECCHI**. Disconnettere l'apparecchio dalla presa di corrente prima di connettere o disconnettere i cavi. Prima di effettuare collegamenti con altri apparecchi leggere le istruzioni per l'uso degli apparecchi stessi. L'antenna deve essere installata da un tecnico specializzato.

**LOCAZIONE**. Installare il ricevitore in luoghi protetti da raggi solari diretti o pioggia. Non posizionare vicino a fonti di calore. Non porre nessun altra apparecchiatura elettronica sul ricevitore. Non usare l'apparecchio in aree sotto pressione. Non posizionare candele o lampade sopra il ricevitore. Posizionare in orizzontale e su superfici stabili, lontano da vibrazioni. Se l'apparecchio viene spostato da un ambiente caldo ad uno freddo si possono creare problemi. Spegnere e riaccendere dopo 1-2 ore. Il prodotto va maneggiato con cautela: spostamenti veloci e poco attenti possono danneggiare i componenti.

**RIPARAZIONI**. Non aprire il ricevitore, la tensione al suo interno è presente anche quando è spento. Per eventuali guasti rivolgersi sempre a personale qualificato. L'apertura del ricevitore comporta la decadenza automatica della garanzia.

**SOFTWARE**. La ditta produttrice fornisce il prodotto con software residente e, fatto salvo quanto previsto da inderogabili previsioni di legge, resta esonerata da ogni responsabilità civile, penale ed amministrativa nel caso di utilizzo del Prodotto con qualsivoglia software di terzi o configurazione che non siano stati installati o forniti dalla Medesima.

Fabbricato da DIGIQUEST SOLUTIONS s.u.r.l. Sede operativa Via Avisio, 18 - 00048 Nettuno (RM) - Italy. Made in China

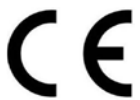

DIGIQUEST SOLUTIONS s.u.r.l. dichiara che questo prodotto è conforme alla direttiva 2014/53/UE. Il testo completo della dichiarazione di conformità UE è disponibile al seguente indirizzo Internet: www.digiquest.it/certificazioni.html

# **PANNELLO FRONTALE**

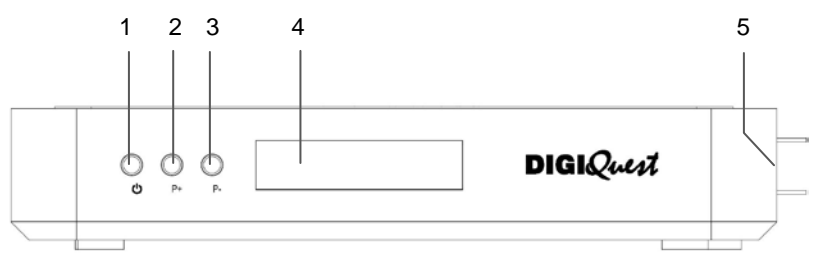

### **1. Tasto standby**

# **2. 3. Tasti cambio canale**

- **4. Sensore IR**: riceve il segnale da telecomando | **Led:** quando il decoder è acceso il led è verde, quando il decoder è spento è rosso e viene visualizzato l'orario.
- **5. N. 2 Lettori Smart Card.** Inserire la carta in dotazione con il microchip rivolto verso il basso.

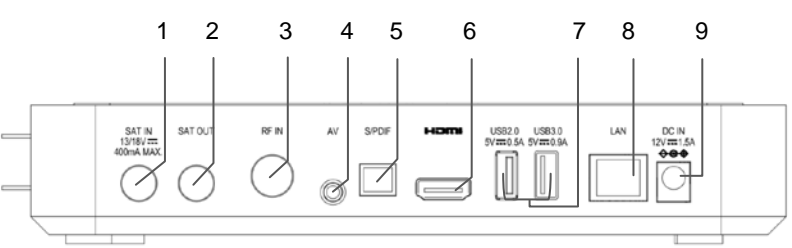

# **PANNELLO POSTERIORE**

- **1. SAT IN:** per il collegamento dell'antenna satellitare (parabola).
- **2. SAT OUT (LOOP):** per il collegamento di un secondo decoder o altro.
- **3. RF IN:** per il collegamento dell'antenna terrestre.
- **4. AV:** Uscita jack 3,5 Audio/Video per il collegamento alla TV tramite SCART o RCA (cavo non incluso).
- **5. S/PDIF:** uscita audio digitale ottica per il collegamento di amplificatori o impianti home theater.
- **6. HDMI:** per il collegamento alla TV in alta definizione con cavo HDMI (non incluso).
- **7. N.1 USB 2.0 e N.1 USB 3.o:** per collegare memorie USB esterne e DONGLE WI-FI (non incluso nella confezione).
- **8. LAN:** porta per il collegamento alla rete.
- **9. DC IN** per il collegamento dell'alimentatore 12V **110** 1,5A incluso (Input: 100-240V~ 50/60Hz Output: 12V 1.5A).

# **TELECOMANDO**

**MUTE:** per eliminare l'audio. Premere di nuovo per attivarlo **D** per accendere /spegnere (standby).

**SAT/TER:** per cambiare da canali satellitari a terrestri.

**TV/RAD:** per cambiare da canali TV a canali radio.

**LIST:** per visualizzare L'elenco canali.

**FAV:** per entrare nell'elenco dei servizi TV, premere il tasto freccia ► per visualizzare le diverse liste favoriti (se create).

■ (stop): per fermare la registrazione in corso o uscire dal timeshift. Per fermare la riproduzione dei file.

►**II:** se è inserita una memoria USB per avviare il timeshift. Per avviare la riproduzione di un film o di una registrazione.

◄◄/►► per andare velocemente avanti / indietro.

**R:** per avviare la registrazione.

LIB: per aprire la cartella delle registrazioni.

**SETTINGS:** per aprire il menu e andare alla configurazione SCR/DCSS.

**TTX:** per aprire il televideo.

**TASTI COLORATI:** attivano diverse funzioni all'interno dei menu.

**MENU:** per entrare nel menu principale.

**INFO:** per visualizzare la barra informazioni in basso nello schermo. Premendo di nuovo si apre la finestra informazioni del programma in corso, premendo una terza volta vengono visualizzate informazioni di servizio.

▲▼◄► tasti per muovere il cursore dentro il menu.

**OK:** per visualizzare l'elenco canali. Nel menu per confermare le operazioni o per selezionare o modificare parametri.

**EXIT:** per uscire dal menu o da altre finestre.

**BACK:** per tornare all'ultimo canale visualizzato. Dentro il menu per tornare al menu precedente.

**VOL +**/**- :** per regolare il volume.

**EPG (Electronic Program Guide):** per aprire la guida ai programmi terrestri / satellitari.

**Tivuon:** per eventuali funzioni.

**CH +/-** : per cambiare canale.

**(0~9) TASTI NUMERICI:** per inserire il numero di un canale. Nel menu per inserire

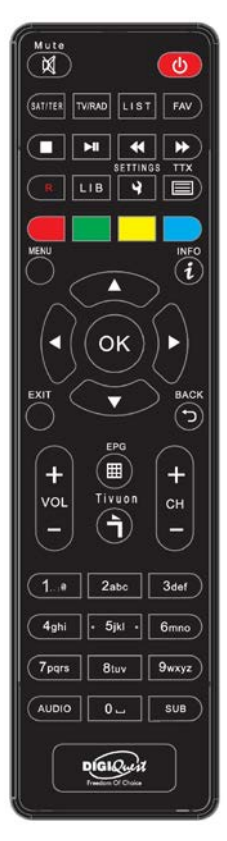

valori.

**AUDIO:** per aprire la finestra Audio.

**SUB**: per visualizzare i sottotitoli (se disponibili), con il tasto ► scegliere la lingua e confermare con **OK**. Per eliminarli premere di nuovo il tasto SUB e con il tasto ◄ posizionarsi su Spenta .

### **Batterie**

Non incluse. Consigliamo l'uso delle batterie ricaricabili per la salvaguardia dell'ambiente.

### **Installazione batterie**

Togliere il coperchietto dal telecomando ed inserire 2 batterie AAA: fare riferimento ai disegni all'interno dell'alloggio per il corretto posizionamento delle batterie.

• **ATTENZIONE:** utilizzare sempre pile alcaline (AAA).

• **ATTENZIONE:** l'incauto uso delle batterie può causare esplosioni, corrosioni e produzione di liquido acido. Usarle con accortezza per evitare perdite di acido. Se viene prodotto del liquido eliminarlo dall'interno del telecomando ed inserire nuove batterie. Nell'inserire le batterie badare ad allineare la polarità + e -. Estrarle se si prevede di non usare il prodotto per un lungo periodo di tempo. Non lasciare le batterie scariche inserite. Non gettate le batterie nel fuoco e non cortocircuitarle, aprirle o sottoporle a calore eccessivo. Se le batterie non sono ricaricabili, non cercare di ricaricarle. Sostituire le batterie con altre di tipo uguale o equivalente consigliate dalla fabbrica. Non utilizzare una batteria nuova e una vecchia, o batterie tra loro di tipo diverso, sostituirle entrambe con nuove uguali tra loro. Non disperdere le batterie nell'ambiente.

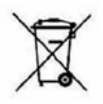

Il prodotto funziona con batterie che rientrano nella direttiva europea 2013/56/UE (recepita in Italia con D. Lgs. del 15/02/2016 n. 27) e che non possono essere smaltite con i normali rifiuti domestici. Informarsi sulle normative locali relative alla raccolta differenziata delle batterie: un corretto smaltimento permette di evitare conseguenze negative per l'ambiente e la salute.

# **Utilizzo del telecomando**

Il telecomando va direzionato verso il sensore IR presente sul pannello frontale del decoder. Rimuovere qualsiasi oggetto che si trova sulla traiettoria dal telecomando al sensore. L'esposizione a forte luce solare potrebbe ridurre la sensibilità del telecomando.

# **COLLEGAMENTI**

**ATTENZIONE***:* **quando si eseguono i collegamenti TUTTI gli apparecchi devono essere scollegati dalla presa elettrica.**

È possibile collegare il decoder alla TV come segue:

# **1. COLLEGAMENTO TRAMITE HDMI**

In una TV con connessione HDMI, utilizzare un cavo HDMI (non in dotazione). Inserire il cavo nell'uscita HDMI del ricevitore e l'altra estremità all'ingresso HDMI della TV. In questo caso non sono necessari collegamenti audio perché l'uscita HDMI prevede lo stereo audio o il Dolby digital. **ATTENZIONE: quando il decoder è collegato alla TV tramite cavo HDMI è necessario, dopo l'accensione, selezionare la sorgente (es. HDMI 1 o 2 ecc.) relativa all'ingresso utilizzato, premendo il tasto SOURCE sul telecomando della TV (a seconda della marca può essere identificato anche con INPUT, AV, AUX, ZERO, ecc.) altrimenti non compare nessuna immagine.** 

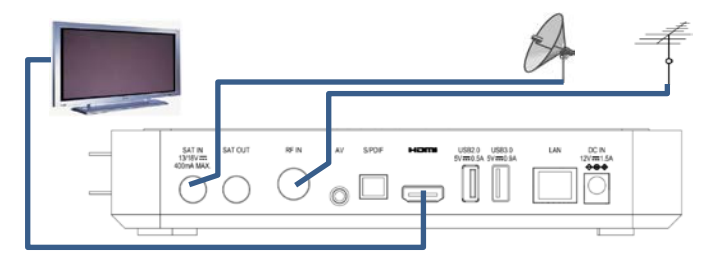

# **Collegamento delle antenne**

Collegare la parabola all'entrata **SAT IN** sul retro del decoder. Collegare l'antenna terrestre all'entrata **RF IN** sul retro del decoder

# **Collegamento dell'alimentatore**

Solo dopo aver completato tutti i collegamenti:

- A) collegare l'alimentatore in dotazione alla porta **DC IN** sul retro del decoder.
- B) Collegare l'alimentatore alla presa di corrente.
- C) Collegare l'alimentazione della TV alla presa di corrente.

# **2. COLLEGAMENTO TRAMITE AV**

Assicurarsi che la propria TV abbia una connessione AV. Utilizzare un cavo AV (non in dotazione). Inserire il cavo AV con un solo jack nell'uscita **AV** sul retro del ricevitore.

**Video:** inserire il terminale **giallo** nell'ingresso **VIDEO** del televisore. **Audio:**  inserire il terminale **rosso** nell'ingresso **AUDIO R** del televisore. Inserire il terminale **bianco** nell'ingresso **AUDIO L** del televisore.

Collegare antenne e alimentatore come al punto 1. COLLEGAMENTO TRAMITE HDMI.

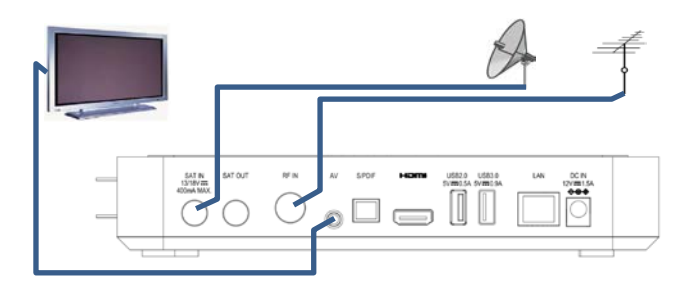

# **Accensione del decoder**

- Accendere la TV.

- Premere il tasto **(b)** sul telecomando. **Se non compare nessuna immagine sullo schermo selezionare la giusta sorgente sul televisore usando il telecomando della TV (HDMI1, HDMI2 etc).**

# **NOTA:**

- Se due ricevitori sono collegati al segnale d'antenna in cascata tramite il connettore passante LOOP THROUGH (SAT OUT), essi non possono funzionare contemporaneamente. Quando un ricevitore è acceso, l'altro deve essere posizionato in stand-by.

# DIGIQUEST

# **PRIMA ACCENSIONE**

La prima volta che si accende il decoder o quando si resetta, sullo schermo apparirà la finestra di Benvenuto, un messaggio ricorda di impostare il segnale dal satellite di Hot bird 13°Est. Con il tasto **OK** confermare per passare alla schermata successiva. L'installazione sarà guidata dettagliatamente, seguire le istruzioni a video.

# **1. LINGUA, AUDIO E VIDEO**

Scegliere la Lingua, premere il tasto **OK** per visualizzare le lingue disponibili (italiano e inglese). Con i tasti freccia posizionarsi su quella desiderata e confermare con il tasto **OK**. Scegliere poi la Risoluzione adeguata alla propria TV (es 1080i), il ormato schermo e quello Audio. Sempre con i tasti freccia posizionarsi su *AVANTI* e confermare con il tasto **OK** per andare alla schermata successive. Se le impostazioni di default sono quelle desiderate si può saltare direttamente alla finestra successiva posizionandosi su *SALTA/SKIP*.

# **2. CREAZIONE DEL CODICE PIN**

Verrà richiesto di creare un proprio PIN (necessario per l'utilizzo di diverse funzioni supportate dal decoder) che dovrà essere composto da 4 cifre (es. 0000 o 1234): abbiate cura di annotarlo negli spazi seguenti.

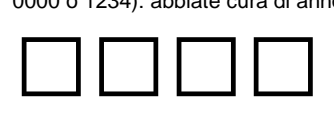

Posizionarsi su *AVANTI* e confermare per andare alla schermata successiva. In caso di smarrimento del PIN, contattare l'assistenza.

# **3. CONNESSIONE INTERNET**

È possibile connettersi ad Internet o tramite cavo LAN (basta collegare il cavo) o con dongle USB WiFi specifico inserito in un una delle porte USB del decoder (non incluso nella confezione, per l'acquisto contattare info@digiquest.it). È necessario collegarsi ad una rete.

Selezionare Configura Wi-Fi ed entrare, scegliere un SSID dalla lista, e inserire la password della rete. Oppure, se non si desidera la connessione ad Internet, selezionare *SALTA* e confermare con il tasto **OK** per passare alla schermata successiva.

# **4. SELEZIONA LA MODALITÀ (CONFIGURAZIONE SATELLITARE e TERRESTRE)**

Alla voce *Modalità di impianto*, premendo il tasto **OK** è possibile scegliere se procedere con l'installazione dei canali satellitari o di quelli terrestri. Posizionarsi sulla voce desiderata con i tasti freccia e premere **OK** per confermare.

**LCN:** La funzione Logical Channel Number è impostata per default su acceso (ON). Permette di identificare i canali mettendoli in ordine numerico (es. RAI 1 corrisponde al tasto 1, ecc.)

#### - **Satellitare**

Alla voce *Modalità di impianto* impostare *Satellitare*, *LCN*: Acceso. Posizionarsi su *AVANTI* e premere **OK**. Nella finestra successiva *IMPIANTO SATELLITARE* è possibile impostare la ricerca secondo il proprio impianto. *Satellite*: scegliere il satellite desiderato.

**LNB**: scegliere il tipo di LNB compatibile con quello del proprio impianto.

Se si possiede un impianto standard, fisso con LNB singolo, non effettuare alcuna modifica, posizionarsi su *AVANTI* e premere **OK**.

*Tipo di antenna:* Se si possiede un impianto con LNB SCR (illuminatore SCR, es. impianto Sky My Sky HD) o dCSS (es. impianto per Sky Q) variare le impostazioni come di seguito indicato:

**- Satellite:** Hotbird 13° Est.

**- LNB:** Universale.

*Tipo di antenna:* selezionare il tipo di LNB (illuminatore) in Vostro possesso (SCR o dCSS). Abilitare quello scelto. Scegliere uno slot (porta o canale) libero, ossia non impegnata già per decoder Sky o simili (se non si conosce è possibile procedere per tentativi, fino a quando la ricerca dei canali non andrà a buon fine). Automaticamente varierà anche la voce FREQUENZE DCSS o SCR poiché collegata di default alla porta scelta.

# **- ALIMENTAZIONE LNB:** Accesa .

Una volta inseriti i parametri desiderati, posizionarsi su *AVANTI* e premere **OK.** Nella finestra **RICERCA CANALI:**

**Satellite,** scegliere quello desiderato.

**Transponder,** scegliere quello desiderato.

**Tipo di ricerca:** è possibile avviare la ricerca di **Tivù (tivùsat) + in chiaro, Tivù, Tutti.**

Posizionarsi su *AVANTI* e premere **OK**. Si avvia la ricerca dei canali satellitari.

Al termine della scansione e della ricerca di eventuali aggiornamenti SW disponibili, premere **OK**, si entrerà nella finestra relativa alla **SMARTCARD** 

# DIGIQUEST

**TIVÙSAT**. Inserire la propria carta in una delle due slot disponibili, **il chip deve essere rivolto verso il basso**: per l'attivazione seguire le istruzioni riportate nel manuale della carta oppure seguire le istruzioni che appariranno sul video. Se la carta è già attivata basta posizionarsi su *AVANTI* e premere **OK**.

#### - **Terrestre**

Dopo aver caricato i canali satellitari, per caricare quelli terrestri: premere il tasto **MENU**, con il tasto ◄ o ► posizionarsi sul menu *Installazione*, con il tasto ▼ posizionarsi su *Auto Scansione Digitale Terrestre* e premere **OK**. Confermare sempre con il tasto **OK** per avviare la ricerca automatica dei canali terrestri. È possibile uscire dalla scansione in qualsiasi momento premendo **OK** sul telecomando.Al termine della scansione dei canali, potrebbe verificarsi un conflitto di posizionamento dei canali: in questo caso apparirà una finestra nella quale verranno elencati i canali trovati su due o più frequenze diverse. Se la posizione che propone il decoder è quella desiderata, basta attendere senza premere nulla. Se invece si vuole cambiare il canale da memorizzare usare i tasti ▲ e ▼ per posizionarsi su quello desiderato e premere **OK**.

**IMPORTANTE:** durante il processo di attesa **NON** effettuare alcuna operazione (es. premere tasti del telecomando, spegnere il ricevitore, scollegare la presa dalla corrente),.

**NOTA***:* la procedura di installazione può essere ripetuta infinite volte, basterà resettare il ricevitore: entrare nel Menu Principale (tasto **MENU**). Posizionarsi su *INSTALLAZIONE*; nel sottomenu scegliere *Impostazione di fabbrica*, premere di nuovo **OK** per entrare. Confermare, con il tasto **OK**, il ripristino delle condizioni di fabbrica oppure **EXIT** per annullare. **ATTENZIONE: quando il decoder viene resettato tutte le impostazioni inserite dall'utente andranno perse.**

### **MENU**

Per accedere al menu principale premere il tasto **MENU** sul telecomando.

Usare i tasti ◄ ► per posizionarsi sui vari sottomenu presenti, premere **OK** per entrare nei sottomenu, con i tasti ▼▲selezionare le opzioni desiderate. Il tasto **BACK** torna indietro di passo in passo, il tasto **EXIT** fa uscire direttamente dal menu. Nel menu principale sono presenti le seguenti voci:

- **1- Impostazioni**
- **2- Installazione**
- **3- Agenda**
- **4- PVR**
- **5- Aggiornamento S/W**
- **6- Configurazione di rete**
- **7- Informazioni CA**
- **8- Servizi Pay TV**

# **1 - Menu Impostazioni**

SI può entrare in questo sottomenu o tramite il tasto **MENU**, posizionandosi su *Impostazioni* e premendo il tasto **OK**, oppure usando direttamente il tasto **SETTINGS** sul telecomando.

### **- Impostazione lingua**

Premere il tasto **OK** per entrare, con il tasto ► selezionare la lingua desiderata (italiano o inglese).

**Nota:** saranno presenti solo le lingue previste dall'emittente.

Premere il tasto **OK** per salvare e uscire.

### **- Impostazioni Video**

**Luminosità, Contrasto.** Per la regolazione del video.

**Risoluzione.** Premere il tasto ► per visualizzare la lista delle opzioni disponibili, scegliere quella idonea alla propria TV: se viene selezionata una risoluzione che la propria TV non supporta lo schermo apparirà nero.

**Formato.** Impostare il formato adatto alla propria TV. Premere il tasto ► per visualizzare la lista delle opzioni disponibili, scegliere quella idonea alla propria TV. Premere il tasto **OK** per salvare e uscire.

# **- Impostazioni Audio**

**Descrizione audio.** Premere il tasto ► e selezionare Acceso/Spento per attivare o disattivare la descrizione audio. Se il programma visualizzato lo supporta, verrà fornita l'audio descrizione.

**Descrizione audio Mix**. Questa finestra è attiva solo se nella precedente voce viene impostato *Accesa*. Premere il tasto ► per visualizzare una finestra dialogo, con i tasti si può◄► regolare la percentuale.

**Non udenti.** Premere il tasto ► e selezionare Accesa/Spenta per attivare o disattivare questa funzione. Se il programma visualizzato supporta i sottotitoli per audiolesi, l'utente può visualizzare il sottotitolo speciale.

**Formato audio.** Premere il tasto ► per visualizzare le opzioni, scegliere e selezionare un formato audio: *Auto, Stereo, Dolby*. A volte, diversi canali audio possono includere diversi servizi audio, dipende dal segnale utilizzato. Premere il tasto **OK** per salvare e uscire.

### **- Impostazioni avanzate**

**Durata infobar.** Impostare la durata del tempo di visualizzazione dell'OSD (finestra info in basso nello schermo) quando si cambia canale.

**Standby attivo.** Impostare su Accesa se si vuole attivare la funzione accensione rapida del decoder.

**Timer spegnimento automatico.** Il decoder è impostato per default su 3 ore, dopo 3 ore di inattività si spegne. Con i tasti ◄ ► selezionare *Nessuna* se si desidera disattivare questa funzione.

**LCN.** Determina se i canali devono essere memorizzati in ordine numerico (Accesa) o no (Spenta).

**Aggiornamento dinamico del canale.** In caso di rimozione o modifica del nome del canale eseguito dal broadcast, il ricevitore riconosce automaticamente il cambiamento, senza effettuare una nuova scansione.

**Blocco menu.** È possibile scegliere se inserire la password per entrare nei vari menu: impostare Acceso.

**HbbTV.** Per abilitare (acceso) o disabilitare (spento) i servizi HbbTV.

#### **- Impostazioni Ora**

**Orario:** se si lascia impostato su *Auto*, l'orario sarà impostato automaticamente. Se si imposta *Manuale* le voci *Fuso orario, Ora legale* e *Tempo offset* si attivano e sarà necessario inserire le impostazioni necessarie.

#### **- Timer**

È possibile impostare un timer per visualizzare un canale, o per registrare un evento. Dopo essere entrati in questo menu premere il tasto **ROSSO** per aggiungere un timer:

**Ripetizione.** Con il tasto ► scegliere se ripetere l'operazione *una volta, quotidiano, settimanale*.

**Tipo.** Con il tasto ► scegliere tra Registrazione o Visualizzazione canale. Per registrare è necessario collegare una memoria USB ad una delle porte USB del decoder.

**Registrazione/ Visualizzazione**, la voce sarà diversa secondo cosa si è scelto nella riga precedente (Tipo). Scegliere il canale che si desidera visualizzare o registrare, premendo il tasto ► si visualizza la lista dei canali esistenti.

**Data.** Premendo il tasto ► si visualizza il calendario, impostare come desiderato.

**Tempo.** Con i tasti numerici inserire l'ora (Ora/Minuti) di inizio dell'evento. **Durata.** Impostare la durata della registrazione (Ora/Minuti).

Premere il tasto **OK** per salvare e uscire.

Per cancellare un timer impostato premere il tasto **GIALLO**, premere il tasto **VERDE** per modificarlo.

**NOTA**: Quando si imposta un timer, si consiglia di disattivare le funzioni di Aggiornamento, vedi capitoli seguenti.

# **2 - Menu Installazione**

### **- Terrestre - Scansione manuale**

Per avviare la scansione manuale bisogna inserire i parametri del canale desiderato e scegliere le opzioni: premere il tasto **OK** per avviare la scansione manuale. Per quanto riguarda i parametri specifici, consultare il fornitore di servizi.

#### **- Auto Scansione Digitale Terrestre**

Confermare con **OK** se eseguire la ricerca dei canali, la scansione inizierà in automatico con i parametri preimpostati.

#### **- Scansione satellitare**

In basso nella finestra sono presenti diverse opzioni attivabili con i vari tasti:

**Visualizza TP.** Evidenziare il satellite desiderato e premere il tasto **BLU** per entrare nel suo Elenco Transponder, premere il tasto **GIALLO (Settings)** per aggiungere un nuovo trasponder o modificare quello evidenziato.

**Satellite.** Premere il tasto **GIALLO** per aggiungere un nuovo satellite o modificare quello evidenziato o Impostare LNB (per impostare un gruppo di parametri LNB personalizzati), premere il tasto **OK** per salvare e uscire.

Nell'interfaccia scansione satellitare, premere il tasto **OK** per aggiungere un segno √ sulla colonna di Stato, si possono anche contrassegnare due o più satelliti insieme. Verrà lanciata la scansione di tutti i satelliti selezionati.

**Scansione**. Premere il tasto **VERDE** per iniziare la scansione.

Quando si possiede un impianto che ha la capacità di ricevere più satelliti, è necessario impostare il Diseqc. Premere il tasto **GIALLO** e selezionare *Impostazione LNB*. Alla voce *Diseqc* scegliere 1.0 o 1.1, e relative porte.

Per impostare una antenna motorizzata andare alla voce *Motore* selezionare *DISEqC 1.2* o *Usals*. Per configurarlo è necessario premere il tasto **BLU**.

### **- Ricerca Tivùsat**

Per visualizzare i canali tivùsat è necessario attivare la smartcard in dotazione. Inserire la carta con il chip rivolto verso il basso, andare sul sito tivusat.tv e seguire le indicazioni di attivazione.

### **- Impostazioni canale home**

Per impostare la frequenza di riferimento di tivùsat. Si consiglia di lasciare come impostato di default.

### **- Informazioni sul software**

Per visualizzare informazioni sul software.

### **- Impostazioni di fabbrica.**

Per resettare il decoder. Confermare con **OK** o annullare posizionandosi su *EXIT* e premendo **OK**. **Usare questa funzione con cautela, tutti i dati memorizzati andranno persi!**

### **- Aggiornamento elenco dei canali**.

Per aggiornare la lista dei canali.

**In modalità standby.** Per impostare l'aggiornamento della lista canali quando il decoder è in modalità standby.

**In modalità operativa.** Per impostare l'aggiornamento della lista canali quando il decoder è in funzione. Se si attiva questa modalità si attivano le voci seguenti:

**Ora.** Per impostare l'aggiornamento della lista canali all'ora desiderata.

**Frequenza.** Impostare la frequenza dell'aggiornamento della lista dei canali.

Premere il tasto **VERDE** per aggiornare immediatamente e premere il tasto **OK** per salvare e uscire.

# **3 - Menu Agenda**

# **- EPG**

Il decoder è dotato di due tipi di EPG: uno off line per il terrestre e il satellitare, l'altro dedicato alla guida di tivùsat attivabile solo tramite il tasto **EPG** sul telecomando. **NOTA**: per usufruire del EPG tivùsat è necessaria la connessione internet.

Premere il tasto **SAT/TER** per scegliere se visualizzare la guida dei canali satellitari o quella dei canali terrestri.

Nel menu *EPG*, premere i tasti ▼▲per scegliere il canale, premere i tasti ◄► per scegliere il programma, premere i tasti **VERDE**/ **ROSSO** per visualizzare la programmazione di 24H +/- (se disponibile). Premere il tasto **BLU** per tornare al programma in corso, premere il tasto **OK** sul programma in corso che si vuole visualizzare.

Quando un programma deve ancora iniziare, premere il tasto **OK** per aggiungere un promemoria (simbolo campanello), premere di nuovo **OK** per annullare, premere il tasto **R** per prenotare la registrazione (collegare una

memoria USB ad una delle porte USB del decoder). Premere il tasto **INFO** per visualizzare informazioni sul programma (se previste).

#### **- Modifica canali**

È possibile modificare o impostare alcune funzioni ai canali che appaiono nella lista sullo schermo:

- tasto **ROSSO** per bloccare/sbloccare il canale evidenziato;

- tasto **VERDE** per far sì che il canale selezionato venga saltato quando si cambia canale usando i **CH +/-**;

- tasto **GIALLO** per spostare il canale selezionato nella posizione che si desidera (basta inserire il numero). **NOTA:** nella modalità satellitare per poter spostare un canale è necessario disabilitare la funzione LCN (Menu > Impostazioni avanzate > LCN > Spento). Premere **OK** e confermare, dopo questa operazione i canali invertiranno la loro posizione;

- tasto **BLU** per eliminare il canale selezionato. Premere il tasto **OK** per salvare e uscire. Premere il tasto **BACK** per decidere se salvare o no ed uscire.

### **- Favoriti**

Premere il tasto **SAT/TER** per commutare tra canali satellitari e terrestri.

Premere i tasti ◄► per passare dalla lista canali al gruppo dei preferiti.

Ogni tasto colorato corrisponde ad un gruppo preferito, per aggiungere un canale nei gruppi favoriti posizionarsi sul canale da inserire e scegliere il colore del gruppo in quale inserirlo: il colore verrà visualizzato sulla barra del canale. Per rimuoverlo premere di nuovo lo stesso tasto colorato.

Quando il cursore si trova sul gruppo dei preferiti, usare il tasto **INFO** per rinominare il gruppo usando la tastiera che compare a video. Premere il tasto **OK** per salvare e uscire.

Per visualizzare i canali presenti nei vari gruppi preferiti premere il stato **FAV** sul telecomando, nella finestra Servizi TV che compare, utilizzare i tasti ◄► per passare da un gruppo all'altro.

# **- Lista dei preferiti**

Se sono stati creati dei gruppi preferiti, si può accedere a questa lista: con i tasti ◄► scegliere il gruppo di favoriti, selezionare il canale che si desidera e premere il tasto **OK** per visualizzarlo.

# - **Parental Control**

È usato per limitare alcune operazioni, per entrare bisogna inserire il proprio PIN.

**Età.** È possibile impostare il limite di età da 6 a 18anni, per evitare che i minori si imbattano in contenuti non adatti alla loro età. Questa funzione è attiva solo se l'emittente la prevede.

**Nuova password.** Per impostare una nuova password.

**Conferma password.** Ripetere la nuova password che si vuole impostare.

Premere il tasto **OK** per salvare e uscire.

# **4 - Menu PVR**

# **- Lista registrazioni**

Quando nella memoria USB collegata al decoder sono presenti dei file di registrazione realizzati con il decoder stesso, è possibile entrare in questo menu per visualizzare tutta la lista delle registrazioni esistenti. È possibile entrare in questa lista anche premendo il tasto **LIB** sul telecomando.

Premere il tasto **GIALLO** per attivare le opzioni:

**- Proteggi** (per bloccare la visione del file selezionato, sarà necessario inserire la propria password)

**- Rinomina** per rinominare il file usando la tastiera che compare a video (scorrere con le frecce ▼▲ per visualizzare tutte le opzioni disponibili).

**- Ordina,** permette di ordinare i file secondo vari criteri (scorrere con le frecce

▼▲ per visualizzare tutte le opzioni disponibili).

Premere il tasto **VERDE** per selezionare i file desiderati**.**

Premere il tasto **ROSSO** per cancellare le voci evidenziate.

**TV/R:** per passare dalle registrazioni dei canali TV o radio.

**INFO:** per aprire le informazioni relative al file registrato.

# - **Visualizzazione Timer**

Se si sono impostati timer di registrazioni, qui sarà visibile l'elenco.

# **- Informazioni USB**

Visualizza le informazioni relative alle memorie USB inserite. Premere il tasto **GIALLO** per rimuovere in modo sicuro il dispositivo USB collegato; premere il tasto **BLU** per formattare il dispositivo USB collegato.

# - **Media center.**

Collegando una memoria USB a una delle porte del ricevitore sullo schermo apparirà la scritta "USB pronto", è possibile riprodurre brani musicali in formato MP3 e video in formati MP4 / MKV / AVI / DiVX, immagini PNG, JPG e BMP.

# **NOTE:**

In ogni categoria sono visualizzabili solo i file compatibili.

Il produttore non può garantire la riproduzione dei file nonostante sia supportata l'estensione: ciò dipende dal Codec usato, dal data bit rate e dalla risoluzione.

Il ricevitore gestisce sia dispositivi formattati FAT32 sia NTFS.

Non rimuovere l'HDD collegato mentre sta lavorando. Il decoder non riconoscerà più la memoria. Non tutti gli HDD sono compatibili: si consigliano HDD alimentati esternamente, in quanto il ricevitore non può garantire la corretta alimentazione tramite la porta USB. Il produttore non è in alcun modo responsabile di eventuali danni o perdita di dati.

Scegliere la categoria desiderata, premere il tasto **BLU** per tornare alla schermata iniziale (Home).

**Musica.** Scegliere i file MP3 da riprodurre, premere i tasti **VOL +** / **VOL –** per regolare il volume. Premere il tasto **OK** per avviare la riproduzione; per le varie opzioni possibili seguire le istruzioni presenti in basso nello schermo.

**Video.** Scegliere il file video da riprodurre (MP4 / MKV / AVI / DiVX). Premere il tasto **OK** per avviare la riproduzione a pieno schermo. Premere il tasto **EXIT** per uscire. Per le varie opzioni possibili seguire le istruzioni presenti in basso nello schermo.

**Foto.** Per visualizzare immagini JPG, BMP, PNG. Una volta entrati e visualizzata la lista dei file presenti, posizionandosi su di essi viene visualizzata l'anteprima nella finestra a destra. Per le varie opzioni possibili seguire le istruzioni presenti in basso nello schermo.

# **5 - Menu Aggiornamento S/W**

In questo menu è possibile scegliere come aggiornare il decoder.

**ATTENZIONE** non spegnere il decoder quando si esegue l'aggiornamento.

# **- USB**

Caricare il file di aggiornamento in un dispositivo USB. Inserire bene il dispositivo nella porta USB, quindi premere il tasto **OK** per confermare e avviare l'aggiornamento.

# **- OTA**

Per impostare l'aggiornamento OTA immediato.

# **- OND**

Per impostare l'aggiornamento tramite Internet via Ethernet o Wi-Fi.

# **- Modalità OTA**

Impostare le modalità dell'aggiornamento OTA

# **In modalità standby**

Scegliere Sì o No per consentire l'aggiornamento in modalità standby o meno.

# DIGIQUEST

# **In modalità operativa**

Scegliere Sì o No per consentire l'aggiornamento in modalità operativa o meno. Se si attiva questa modalità si attivano le voci seguenti:

**Ora.** Per impostare l'aggiornamento della lista canali all'ora desiderata.

**Frequenza.** Impostare la frequenza dell'aggiornamento della lista dei canali.

# **6 - Menu Configurazione di rete**

### - **Selezione della rete**

Utilizzare per impostare la rete via Ethernet o Wi-Fi.

Connettersi con un cavo di rete alla porta LAN del decoder.

Per collegarsi tramite WifFi, è necessario utilizzare un dongle WiFi USB specifico. **Nota bene:** assicurarsi di aver inserito la dongle Wi-fi nella porta USB del ricevitore (non incluso nella confezione, per l'acquisto contattare info@digiquest.it). Quando appare la schermata "Scegliere una rete Wi-Fi", scegliere un SSID, inserire la password e connettersi.

# **7 - Menu Informazioni CA**

- **Informazioni di sistema**: riguardanti il sistema del decoder.

- **Informazioni sulla smartcard**: se è inserita una smartcard qui sarà possibile visualizzare le informazioni sulla tessera.

# **8 - Menu Servizi Pay TV**

- **Tivusat:** se è inserita la smartcard Tivusat qui sarà possibile visualizzare le informazioni sulla tessera

- **Nagra altro operatore:** se è inserita una smartcard nagra qui sarà possibile visualizzare le informazioni sulla tessera.

## **ALCUNE FUNZIONI HbbTV**

Lo HbbTV è una piattaforma che consente agli utenti di accedere a contenuti di diversa natura. Premendo un tasto del telecomando si potrà ad esempio accedere a canali interattivi legati a quello che si sta vedendo (la Rai già propongono questa opzione); vedere il televideo; accedere a programmi on demand; programmare la registrazione di programmi TV.

I canali che prevedono questi servizi lanciano sullo schermo messaggi di interattività, seguire le istruzioni a video per accedervi. Fondamentale è il collegamento ad internet. **NOTA**: le APP HbbTV possono variare a discrezione dell'emittente.

# **REGISTRAZIONE e TIMESHIFT**

Collegando una memoria USB al decoder è possibile registrare programmi o mettere in pausa la visione di un programma in diretta per poi rivederla più tardi (funzione timeshift) dal punto in cui si è azionata la pausa.

Quando lo spazio sulla memoria collegata finisce, la registrazione o il timeshift si interrompono.

**NOTA:** il decoder ha lo standby attivato: dopo 3 ore di inattività si spegne. Quando si registra si consiglia di disattivare questa funzione: **MENU>**  *Impostazioni > Impostazioni avanzate > Timer spegnimento automatico > Nessuna***.**

### **- Registrare in diretta**

**NOTA:** si consiglia di formattare la memoria USB che si utilizza direttamente dal decoder (*MENU> PVR >Informazioni USB> Formattare*).

Per avviare la registrazione premere il tasto con la scritta **R** in rosso, Impostare la durata della registrazione usando i tasti freccia ◄►, scegliere i minuti proposti oppure Manuale.

Dopo pochi secondi le info sullo schermo scompariranno, premere il tasto **INFO** per visualizzare lo stato di registrazione.

Mentre si registra sul display del decoder apparirà la scritta rECO.

Per fermare la registrazione in corso premere ■ (STOP).

È possibile guardare un altro canale ma solo se appartiene allo stesso pacchetto: premere il tasto **OK** per visualizzare la lista dei canali visibili, saranno quelli accesi nella lista Elenco canali.

È possibile registrare due canali contemporaneamente sulla stesa memoria USB, ma i canali devono appartenere allo stesso MUX o TP. Premere il tasto **OK** per visualizzare la lista dei canali registrabili. Per avviare la registrazione. procedere come già descritto.

# **- Registrazione programmata**

È possibile programmare la registrazione utilizzando il menu Timer: entrare nel menu principale (tasto **MENU**), *Impostazioni >Timer* (fare riferimento al paragrafo Timer). È possibile programmare una registrazione anche dal menu *EPG offline ( menu Agenda > EPG)*. Vedere paragrafo relativo.

**NOTA**: quando si programmano più registrazioni lasciare tra un timer ed un altro almeno 8/10 minuti.

**ATTENZIONE**: non tutte le memorie USB sono compatibili. Si consiglia di utilizzare HDD dotati di propria alimentazione.

# DIGIQUEST

**NOTE**: il decoder ha l'auto standby attivato, funzione imposta dalla legge in materia di risparmio energetico. Dopo 3 ore di totale inattività l'apparecchio si spegne automaticamente. Si consiglia di disattivare questa funzione quando si vuole registrare: **MENU>** *Impostazioni > Impostazioni avanzate > Timer spegnimento automatico > Nessuna***.**

La registrazione avviene in formato proprietario, cioè riproducibile solo sul decoder stesso. **NOTA:** quando si registra la lista FAV non è disponibile.

# **- Timeshift (pausa in diretta)**

Quando si avvia il timeshift premendo il tasto **II** l'immagine sullo schermo si blocca ma il decoder registra nella memoria collegata. Sul display del decoder apparirà la scritta SHIF. Per riprendere la visione dal punto dove si è interrotto premere il tasto **II**, il timeshift è ancora attivo. Nel momento in cui si termina la funzione timeshift o si cambia canale, o si spegne il decoder, il file timeshift si elimina automaticamente.

- premere il tasto **II** per fermare la riproduzione;
- premere il tasto ►► per andare avanti, premere **II** oppure (STOP) per riprendere la riproduzione dal punto desiderato;
- premere il tasto ◄◄ per tornare Indietro; premere **II** oppure (STOP) per riprendere la riproduzione dal punto desiderato;
- premere il tasto (STOP) per fermare il timeshift e tornare alla visione in tempo reale. Non sarà più possibile rivedere il timeshift effettuato precedentemente.

**NOTA:** si prega di notare che comandi hanno bisogno di un po' di tempo per essere eseguiti, aspettare senza premere più volte i tasti.

# **INFORMAZIONI AGGIUNTIVE**

# **Problemi e risoluzione**

Quando si verifica un inconveniente, prima di richiedere l'intervento dell'assistenza, consultare la tabella riportata di seguito per individuare la causa del problema. Per quanto riguarda il terrestre verificare che l'area di utilizzo del decoder sia coperta dal segnale digitale terrestre e che la vostra antenna riceva correttamente il segnale. A volte basta un semplice controllo o una semplice regolazione da parte dell'utilizzatore per risolvere il problema e ripristinare il funzionamento corretto. Gli inconvenienti più comuni sono generalmente legati al collegamento dei cavi. Se nessuna delle azioni indicate nella tabella aiutano a risolvere il problema, collegatevi al sito **www.digiquest.it** sarete guidati velocemente alla risoluzione del problema, grazie alle diverse possibilità che vi saranno proposte (aggiornamenti disponibili, chat online, form per richiesta assistenza).

Registrati ora sul sito ufficiale all'indirizzo[: www.digiquest.it/registrazione.html](http://www.digiquest.it/registrazione.html)

**Non aprire mai il ricevitore, pericolo**! L'apertura comporta la decadenza automatica della garanzia.

### **Odore di bruciato**

- **Scollegare il decoder dalla presa di corrente e contattare subito l'assistenza.**
- **Nessun led è acceso (il decoder non si accende)**
- La spina non è stata inserita correttamente alla rete elettrica.
- Provare a cambiare la presa di corrente.
- Controllare che tutti i collegamenti siano eseguiti correttamente e che siano ben inseriti.
- Controllare l'integrità dei cavi.

### **Non c'è segnale o è basso**

- Se si sta utilizzando un'antenna direzionale assicurarsi che sia orientata verso un trasmettitore terrestre e/o se la parabola sia posizionata correttamente.
- Accertarsi che sia possibile ricevere il segnale digitale terrestre/satellitare nella propria zona.
- È consigliabile utilizzare un'antenna esterna terrestre standard che normalmente ha caratteristiche migliori di una antenna interna portatile.
- Il cavo o lo spinotto dell'antenna / parabola non sono inseriti correttamente.
- Controllare la configurazione dell'impianto.
- Sostituire i partitori o interporre un amplificatore di linea.
- Resettare il decoder.
- Rivolgersi ad un tecnico antennista.

### **Le immagini sullo schermo appaiono scomposte (squadrettate)**

- Per un corretto funzionamento il decoder ha bisogno di una buona qualità del segnale.
- Verificare che l'impianto di ricezione (antenna / parabola) funzioni correttamente.
- Il segnale è troppo debole a causa, ad esempio, di cattive condizioni atmosferiche: aspettare che il segnale si ristabilisca.

# **Nessuna immagine o messaggio "Nessun Segnale"**

- Collegando il decoder con HDMI, dopo l'accensione, potrebbe essere necessario selezionare la sorgente (es. HDMI1) relativa all'ingresso utilizzato, premendo il tasto SOURCE sul telecomando della TV (a seconda della marca il tasto SOURCE può essere identificato anche con INPUT, AV, AUX, ZERO, ecc.).
- Verificare che il cavo HDMI o AV sia inserito correttamente, sia sulla TV che sul decoder.
- Verificare che il cavo dell'antenna / parabola sia inserito correttamente.
- Scollegare e poi ricollegare il decoder.
- Controllare che il canale stia trasmettendo.
- Il canale non è disponibile.
- E' stato selezionato un canale codificato.
- Spegnere il decoder, scollegare la presa dall'alimentazione e riaccendere dopo alcuni minuti.
- Resettare il decoder.

# **Le immagini sullo schermo cambiano colore**

- Assicurarsi che il cavo HDMI o AV sia collegato correttamente.
- Provare a scollegare e a ricollegare tutti i cavi.
- Spegnere il decoder, scollegare la presa dall'alimentazione e riaccendere dopo alcuni minuti.

### **Non c'è audio o è basso**

- Il cavo HDMI o AV non è inserito correttamente.
- Controllare che il decoder sia correttamente connesso al televisore o al vostro sistema audio.
- Alcune connessioni al decoder potrebbero essersi "allentate".
- Verificare se la funzione Muto è attivata. Usare il telecomando del decoder o del televisore per disattivarla.
- Verificate che il volume del decoder o del televisore sia abbastanza alto. Premere i tasti del volume del telecomando del decoder o del televisore per la regolazione.

# **Non ci sono immagini, si sente solo il suono**

- Il cavo HDMI o AV non è inserito correttamente.
- Si è in modalità Radio, premere il tasto TV/RAD per visualizzare i canali TV.

# **Perdita canali o blocco decoder. Cancellazione liste canali o FAV**

• Escludere tutti gli aggiornamenti automatici e rilanciare la sintonizzazione automatica dei canali.

# **Il telecomando non aziona il decoder**

- Assicurarsi che il decoder sia acceso.
- Assicurarsi di aver puntato il telecomando in direzione del pannello frontale del decoder e che non vi siano ostacoli sulla traiettoria.
- Controllare le batterie del telecomando: possono essere state inserite nel verso sbagliato o essere scariche.
- Controllare che non sia fuoriuscito liquido dalle batterie.
- Controllare che non vi siano tasti incastrati.
- Assicurarsi che non arrivi luce solare diretta sul decoder.
- Si è verificato un errore di trasmissione temporaneo, oppure il software del decoder ha perso alcune delle sue impostazioni. Spegnere l'apparecchio e scollegarlo dall'alimentazione; lasciare passare alcuni minuti, quindi riaccenderlo.
- Verificare che non vi siano apparecchi trasmittenti nelle vicinanze che possano annullare le azioni del telecomando.
- È stata selezionata una funzione sbagliata. Premere il tasto giusto.
- Verificare che il decoder sia correttamente collegato alla presa di alimentazione e al televisore.

#### **L'immagine appare schiacciata o tagliata**

• Il formato immagine nel menu *Impostazioni > Impostazioni Video> Formato schermo* / *Risoluzione* non è stato impostato secondo le caratteristiche del televisore. Provare un altro formato.

#### **Non viene riconosciuta la memoria USB inserita**

• Non tutti i dispositivi USB sono compatibili. Si consiglia di utilizzare Hard Disk alimentati (cioè dotati di un proprio alimentatore) di marche note. Utilizzare USB 2.0 o 3.0 e di grande capacità.

### **Alcuni file non vengono riconosciuti**

• Il produttore non può garantire la riproduzione dei file nonostante sia supportata l'estensione: ciò dipende dal Codec usato, dal data bit rate e dalla risoluzione. L'eventuale aggiornamento dei codec è compito del produttore della main board, non è possibile farlo tramite SW.

#### **Mentre si registra non cambia canale**

• È possibile registrare due canali e contemporaneamente guardarne un altro ma tutti devono appartenere allo stesso pacchetto (MUX o TP).

#### **Problemi con la registrazione**

- Ogni volta che si inserisce una memoria USB e si vuole procedere con la registrazione, è necessario formattare la memoria inserita.
- **NOTA:** Il produttore non è in alcun modo responsabile di eventuali danni o perdita di dati.

### **Il decoder si spegne**

Come previsto dalle recenti normative europee sul risparmio energetico, questo decoder si spegne automaticamente dopo 3 ore, se non viene eseguita nessuna operazione.

# DIGIQUEST

# **Specifiche tecniche**

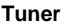

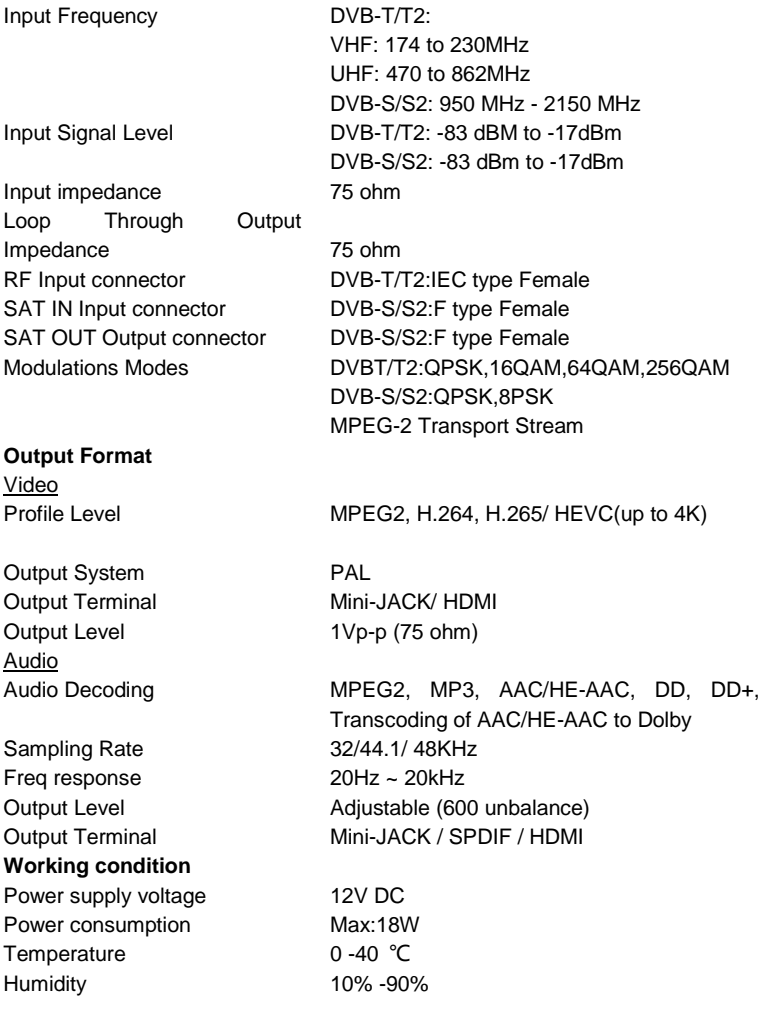

#### **Specifiche Tecniche Alimentatore incluso**

Ai sensi del Regolamento 2019/1782, Allegato II, lettera b), si rimettono di seguito, le specifiche relative alla progettazione ecocompatibile dell'alimentatore esterno TEKA-TC120150EU

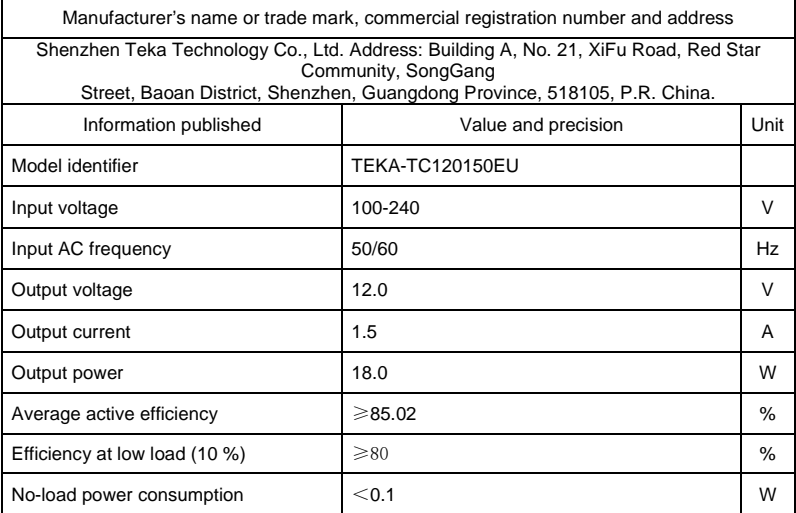

VERSIONE SW: v0070

#### **NOTE:**

Le specifiche tecniche possono variare senza preavviso.

Il contenuto del manuale potrebbe differire dal prodotto o dal software fornito ed è soggetto a modifiche senza preavviso.

Un nuovo software potrebbe cambiare alcune funzionalità del ricevitore.

Tutte le applicazioni riprodotte ed i relativi marchi appartengono ai loro legittimi proprietari In caso di informazioni inesatte, incomplete o erronee o di meri errori di trascrizione il fornitore (distributore) sarà esonerato da ogni responsabilità in merito e potrà rifiutare l'esecuzione della prestazione relativa all'errore.

Le foto e le illustrazioni hanno valore puramente illustrativo e possono non rispecchiare l'immagine del prodotto.

A causa di aggiornamenti o errori, il contenuto di questo manuale potrebbe non corrispondere esattamente al prodotto reale. Consultare il sito www.digiquest.it per eventuali approfondimenti o rivolgersi all'assistenza tecnica info@digiquest.it